## **Cómo buscar un informe de cascos**

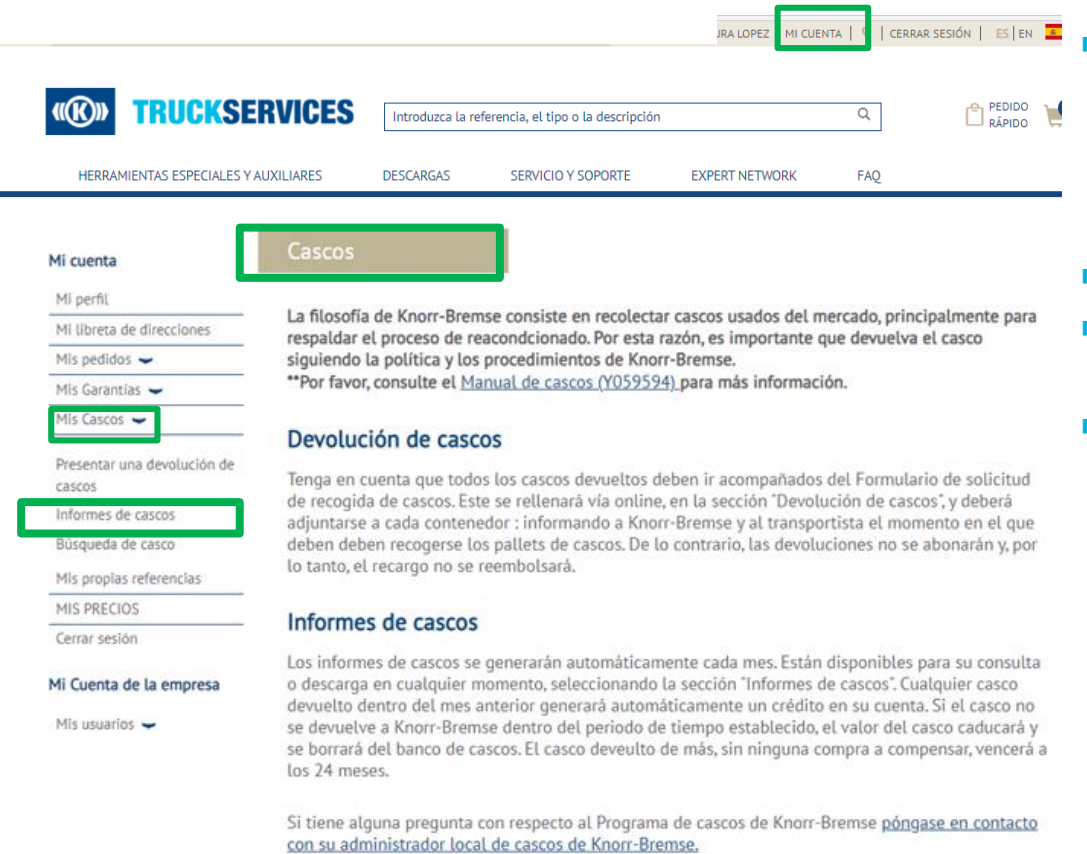

 Visite www.mytruckservices.knorr-bremse.com e inicie sesión en su cuenta **Haga clic en "Mi cuenta" "Mis cascos" Informes de cascos**. (Debe tener una cuenta y estar conectado al sistema)

- Seleccione el grupo de cascos
- Seleccione un mes y un año en el menú desplegable y el formato de archivo (CSV o PDF)
- **Los informes resumidos, detallados y de** conciliación estarán disponibles en formatos CSV o PDF.